## **Integrate Rademacher Homepilot 1 / 2 as a gateway**

If you are using the AIO CREATOR NEO with a Rademacher plug-in, you can integrate the Homepilot 1 / 2 as a gateway in the device manager. For this purpose click the "new gateway" button. Now enter a name, select the type (Homepilot 1 / 2) and enter IP-address, Port-Number and - if necessary - User and Password.

From: <https://doku.mediola.com/> - **Dokumentationen**

Permanent link: **<https://doku.mediola.com/doku.php?id=en:creator:ui-menu-devicemanager-rademacherimport>**

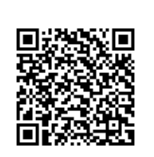

Last update: **2016/01/13 16:19**